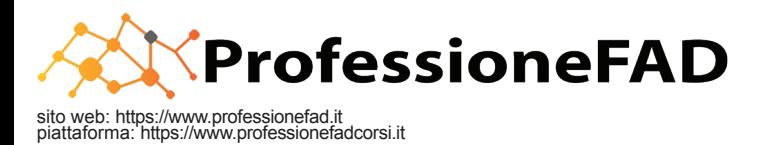

## **La violenza nei confronti degli Operatori Sanitari. Interfaccia con la Sicurezza delle Cure ed approccio 25 crediti ECM**

## **psicologico. GUIDA ISCRIZIONE CONVENZIONI**

**1**

**2**

**3**

Richiedi il COUPON compilando il seguente modulo: **[CLICCA QUI](https://docs.google.com/forms/d/e/1FAIpQLSeq27saM2WMLicqWhkbHqYEbEojiUOd7j5TqAEiSjnwZwI9pQ/viewform)**

Ti verrà inviata un'email con all'interno il tuo CODICE COUPON univoco che potrai utilizzare una sola volta per accedere al corso FAD. L'invio del CODICE COUPON non sarà immediato, in quanto verrà verificata l'effettiva appartenenza all'Ordine/Ente/Azienda convenzionato.

## Collegati alla piattaforma **<https://www.professionefadcorsi.it>**

A) Se possiedi già un account sulla piattaforma, vai su<https://www.professionefadcorsi.it/login/index.php> accedi inserendo le tue credenziali e nella DASHBOARD inserisci il CODICE COUPON a te inviato. Nel menu di sinistra, alla voce "I tuoi corsi" si attiverà la voce del corso FAD. Basta cliccarvi sopra e si accederà al corso.

**B)** Altrimenti se non possiedi un account e non ti sei mai registrato sulla piattaforma vai su clicca su [https://www.professionefadcorsi.it/login/index.](https://www.professionefadcorsi.it/login/index.php) [php](https://www.professionefadcorsi.it/login/index.php) e clicca su CREA UN ACCOUNT (in basso). Rispondi alla richiesta di accettazione del trattamento dei dati e dell'Informativa Privacy, poi compila tutti i campi proposti anche quelli non obbligatori. Registra il tuo account inviado i tuoi dati e conferma la registrazione cliccando sul link presente nel messaggio di posta elettronica che il sistema ha inviato all'email da te inserita. A registrazione completata, puoi accedere a [https://www.](https://www.professionefadcorsi.it/login/index.php) [professionefadcorsi.it/login/index.php](https://www.professionefadcorsi.it/login/index.php) con le tue credenziali e nella DASHBOARD inserire il CODICE COUPON a te inviato. Nel menu di sinistra, alla voce "I tuoi corsi" si attiverà la voce del corso FAD. Basta cliccarvi sopra e si accederà al corso.

**COMPILA LA SCHEDA CON I DATI ECM RICHIESTI DA AGENAS**: una volta acceduti al corso, il primo punto richiede dei dati fondamentali per ricevere l'accreditamento dei crediti ECM. Senza questi dati, non possiamo accreditare i crediti ECM anche se il questionario è stato superato. Perciò compila ed in via il modulo con i dati richiesti. Ad invio avvenuto puoi tornare indietro utilizzando il tuo browser e proseguire con lo svolgimento del corso.

Hai un account alla piattaforma [https://www.professionefadcorsi.it,](https://www.professionefadcorsi.it) ma non ricordi le credenziali. Segui la procedura automatica per ripristinare le credenziali e nel caso tu abbia ancora problemi scrivi ad **[info@professionefad.it](mailto:info@professionefad.it)**

Una volta studiati i documenti potrai compilare il **QUESTIONARIO DI GRADIMENTO** ed il/i **TEST DI APPRENDIMENTO** valevole/i per l'attribuzione di crediti ECM. CONTROLLA ed AGGIORNA i dati anagrafici presenti nel tuo account alla piattaforma in modo tale da poter scaricare l'attestato ECM contenente i dati corretti. **Scarica gli attestati di partecipazione ed ECM automaticamente dalla piattaforma.** 

> **INIZIO ISCRIZIONI AL CORSO IL 30 MARZO 2023 TERMINE ISCRIZIONI AL CORSO IL 15 DICEMBRE 2023 IL CORSO DOVRA' ESSERE ULTIMATO ENTRO IL 20 DICEMBRE 2023 NON OLTRE**

Per ogni problema, informazione, richiesta, è attivo l'help desk all'indirizzo email **info@professionefad.it**